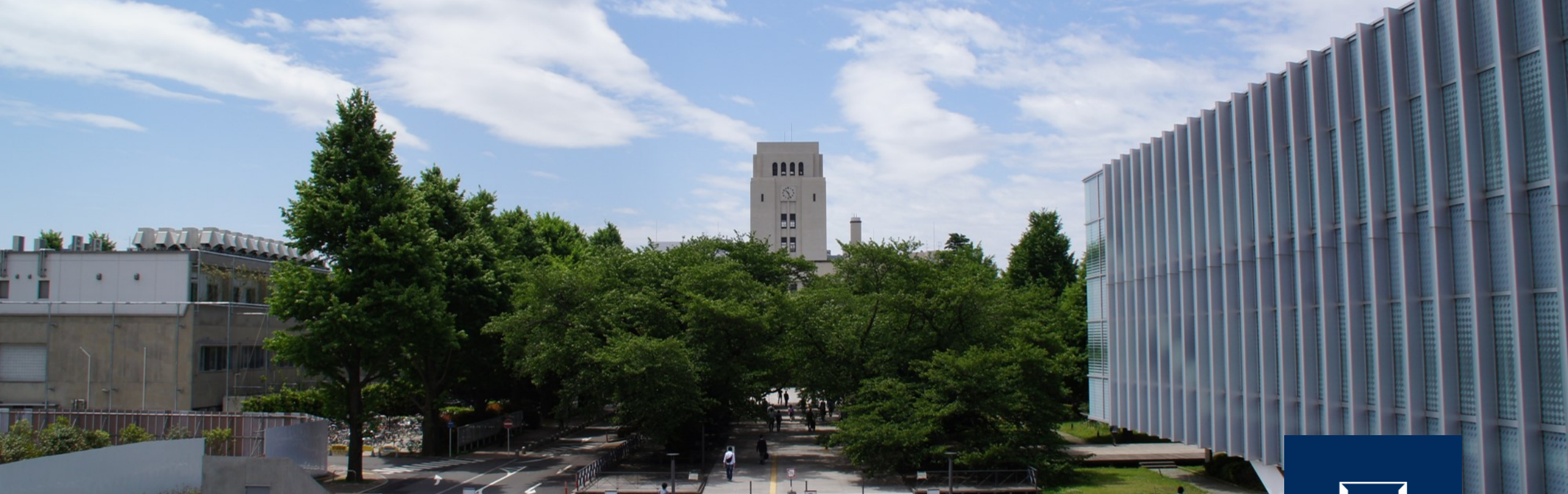

継続的インテグレーション

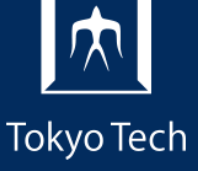

1

2020年11月13日 (金)<br>システム開発プロジェクト応用第一 特任助教 内田公太 システム開発プロジェクト応用第一

東京工業大学

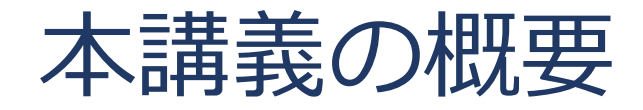

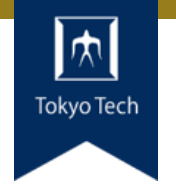

## ●実際のシステム開発プロジェクトの現場で使われている 現代的な開発ツールや手法を学ぶ

■正しいツールや手法の選択はソフトウェア開発を効率的に, そ して楽しいものにする

#### 到達目標:

●現代的な開発ツールの基本的な使い方と適する用途が分 かる

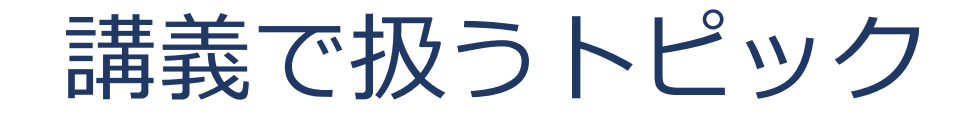

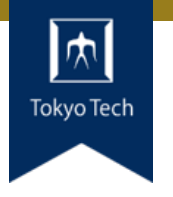

- ●情報収集
- GDB
- Git
- **●バグトラッキング**
- GitHub & Pull Request
- ●ユニットテスト
- ●継続的インテグレーション
- ●デプロイと冪等性
- コミュニケーション

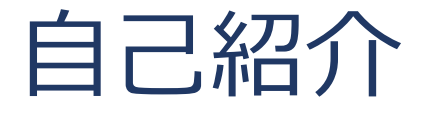

- 内田公太
- Twitter @uchan\_nos ● 週3日: サイボウズ・ラボ株式会社 週2日:東工大の特任助教

- $\bullet$  osdev-jpコアメンバー
- 『30日でできる! OS自作入門』の校正担当
- 『自作エミュレータで学ぶ x86アーキテクチャ』の著者

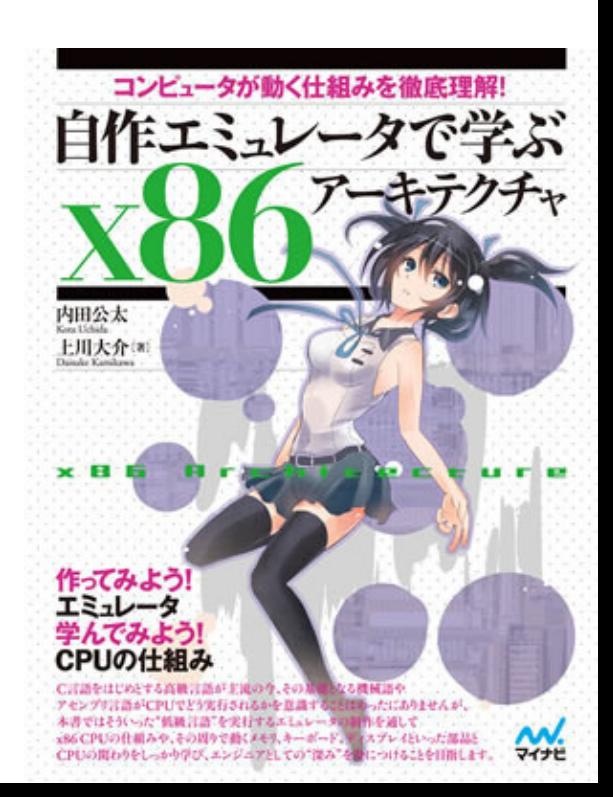

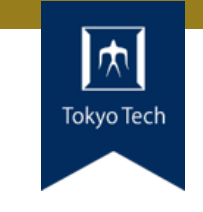

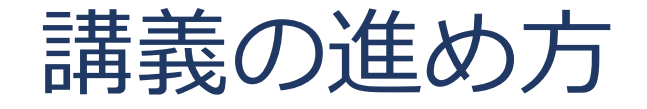

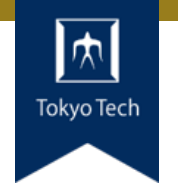

スタイル: ●少し講義して演習,の繰り返し

成績評価:

- ●現代の開発技術・手法の理解度を評価する
- ●各トピックを受講者自身のソフトウェア開発プロジェク トに適用し,レポートおよびリポジトリを提出する
- ●レポートおよびリポジトリの充実度で成績を決定する

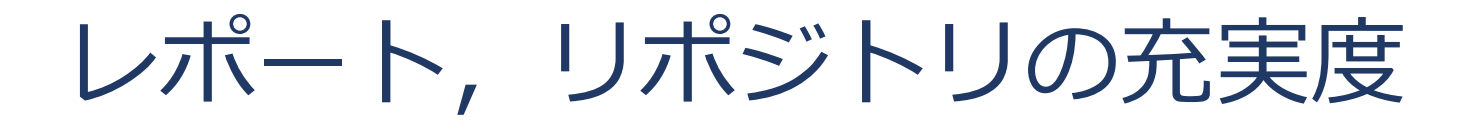

- ●色々な要素がある
- トピックに対する回答
- ドキュメント
- ●コミットメッセージ
- ●プルリクのやり取り
- Etc.

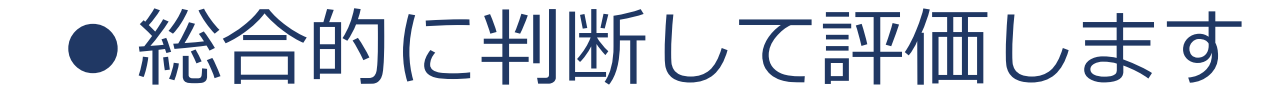

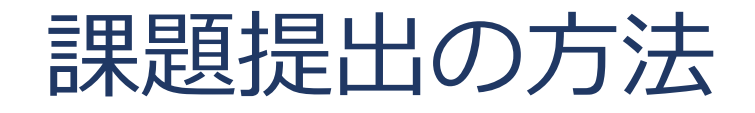

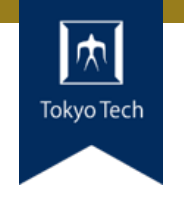

7

#### ●課題を含めたリポジトリとレポートを作成し, 提出 ●初回 (10/2) 説明したので詳しい話はしないつもり ■改めて聞きたい方がいたらお知らせください

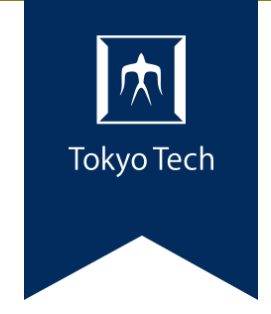

# 継続的インテグレーション

インテグレーション

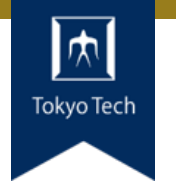

#### ● 「複数の異なる要素を組み合わせて一つにしたり、一体 として機能するよう調整すること。」 ■ IT用語辞典 e-Wordsより

#### ●プログラム部品(関数, クラス, モジュール, コマンド, サブシステム,…)を組み合わせて1つのシステムを組む

#### **• SI: System Integrator** ■ サブシステムを集め, 全体として機能するよう調整して納入す る業態の企業

継続的インテグレーション

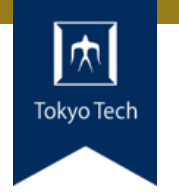

**• CI: Continuous Integration** 

- ●変更をコミットするたびに自動化されたビルドとテスト を実行すること
- **●ソフトウェアを常に動作可能に保つ戦略** ■バグにいち早く気づく ■影響が小さいうちに直す

●自動化されたビルドとテストのみ実施可能 ■手動手順を極力少なくするのがCIの効果を高めるコツ

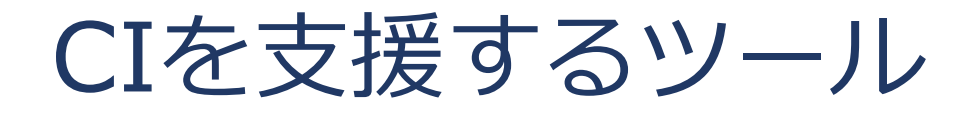

#### Jenkins ■ CIツールの元祖 ■ 自前サーバーにインストールして使う

#### **• TravisCI/CircleCI** ■ GitHubなどで手軽に使える ■小規模な使用なら無料 ■設定例が豊富

#### GitHub Actions ■ GitHub公式のビルド自動化システム ■ Issue/PRなどとの連携性が高い

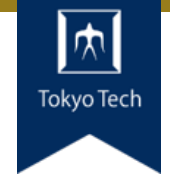

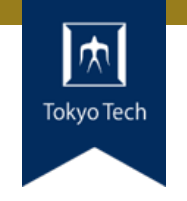

#### <https://circleci.com>

- テスト,ビルド,デプロイをカバー
- ●Dockerイメージを用いた柔軟なプロセス設定 ■対象の言語・ライブラリ用のDockerイメージを指定可能 ■ その分, 設定ファイルは複雑化…
- ●小さいプロジェクトなら無料で使える
	- ■無料枠
	- 1vCPUと2GBメモリで500分/週
	- 2vCPUと4GBメモリで250分/週

Docker

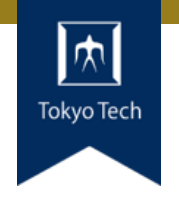

#### ●有名なコンテナエンジン

- ■コンテナ: Linuxカーネルの各種の隔離機能を用いて、他プロ セスから隔離された実行環境を提供する技術
- ●コンテナエンジン=コンテナイメージの中でプロセスを 動作させる
- コンテナイメージ=ファイルシステムを固めたもの
- ●1つのLinux上に複数の仮想Linux環境を構築 ■ VMとは異なる技術 ■VMよりオーバーヘッドが小さく、仮想化要素が少ない
- Docker入門 <https://speakerdeck.com/cybozuinsideout/2019-10-docker>

CircleCIとDockerイメージ

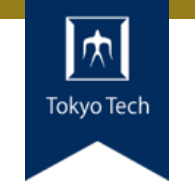

●CircleCIでは任意のDockerイメージを指定可能 ■ DockerHubなどで配布されているイメージが使える

#### ●各種Dockerイメージ

- $\blacksquare$  cimg/ruby: 2.6.5 CircleCIが提供するRuby用イメージ
- ドメイン名が無いものは DockerHubのイメージ

- quay.io/cybozu/ubuntu:20.04 最小構成のUbuntu
- quay.io/cybozu/ubuntu-dev:20.04 build-essentialパッケージを追加
- quay.io/cybozu/golang:1.15-focal ubuntu-devにGolangパッケージを追加

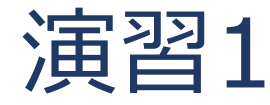

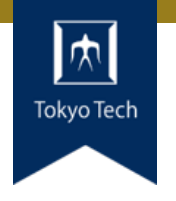

CircleCIを使っているOSSを2つ探し, CircleCIの設定を読み, 何をしているか調査せよ

- CircleCIの設定は.circleci/config.ymlにある
- どのDockerイメージを使い
- どんなコマンドを実行しているだろうか

#### ● 制限時間10分

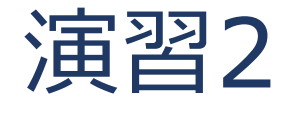

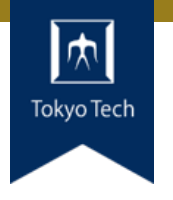

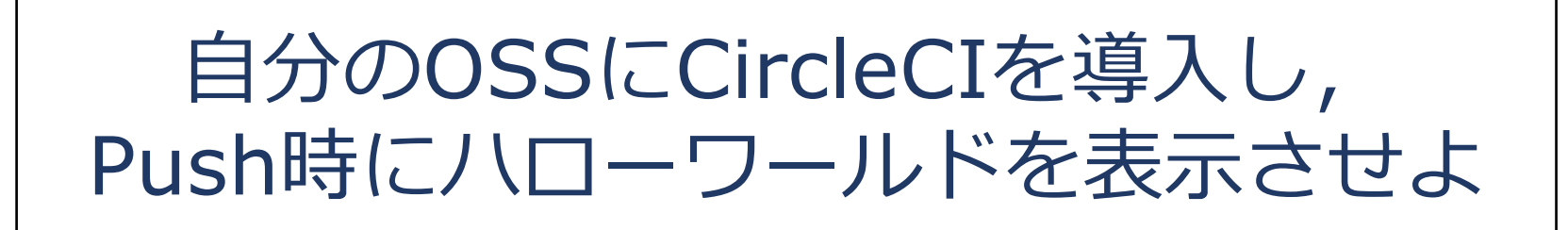

## ● CircleCIのログに"hello, world"と表示させる ● CircleCI 2.0のGetting Started

■ https://circleci.com/docs/ja/2.0/getting-started/

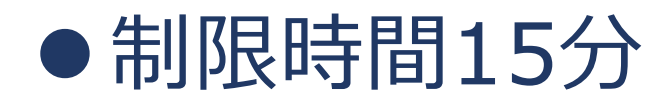

### CircleCIの設定例

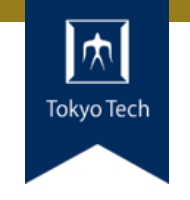

.circleci/config.yml

```
version: 2
jobs:
  build:
    docker:
      - image: quay.io/cybozu/ubuntu-dev:20.04
    steps:
      - checkout:
      - run: echo "Hello, world!"
```
#### ● uchan-nos/myprojの設定例

<https://github.com/uchan-nos/myproj/blob/138955103b6b00282421239a50cc87ce5bce6ddd/.circleci/config.yml>

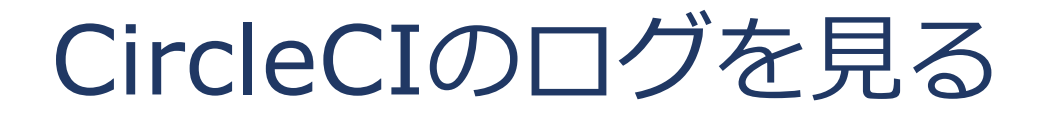

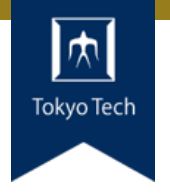

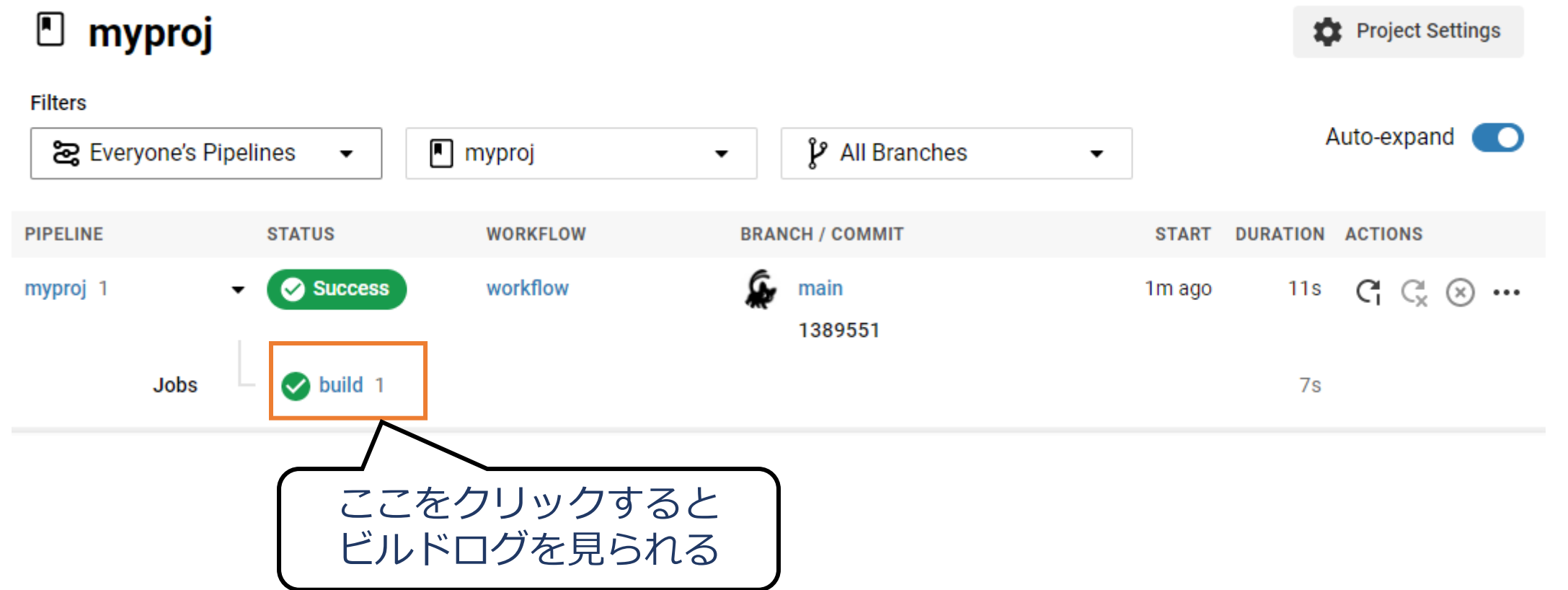

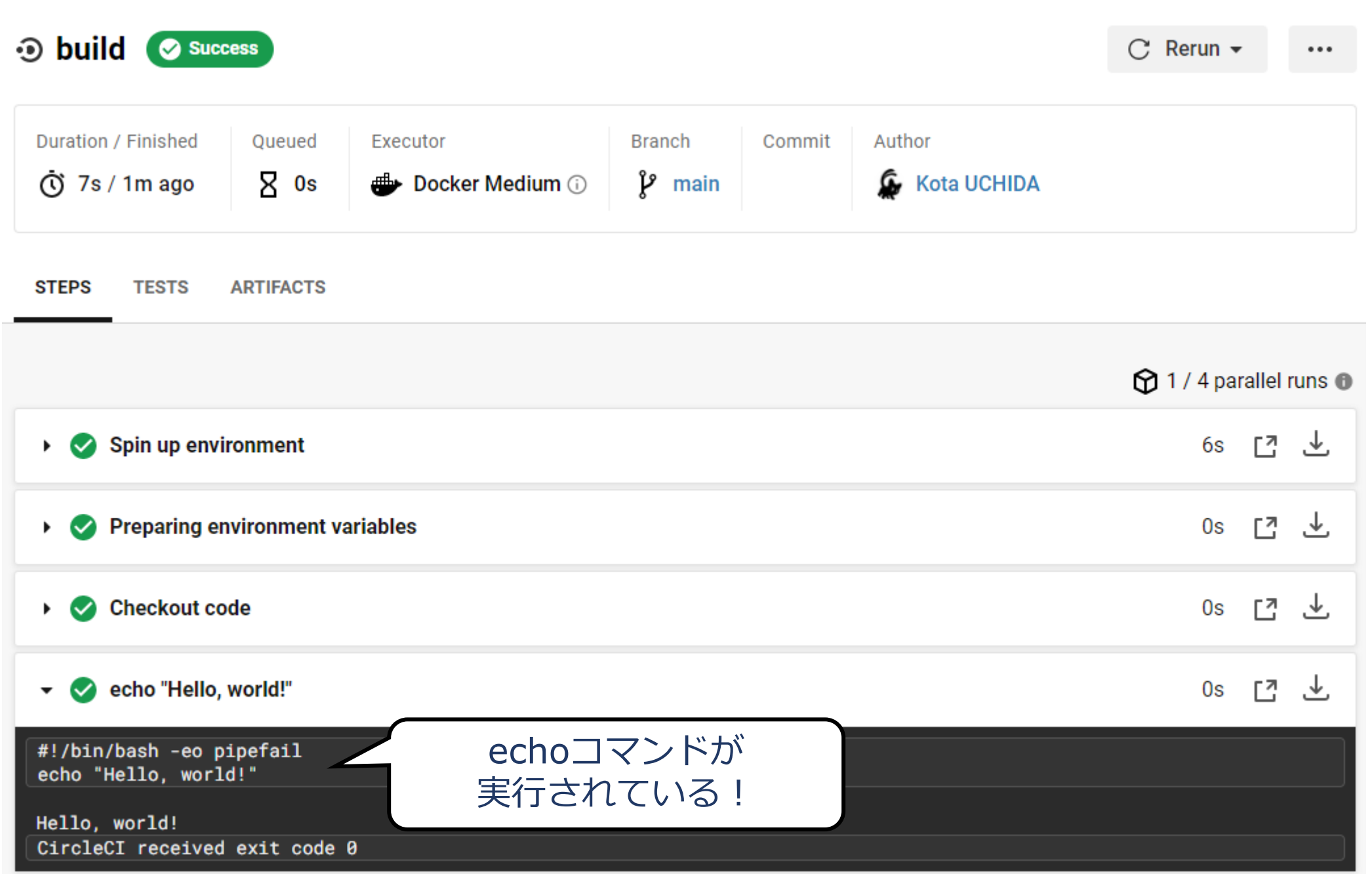

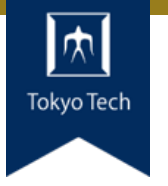

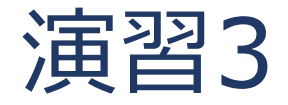

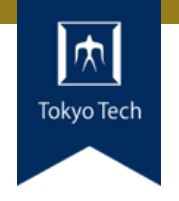

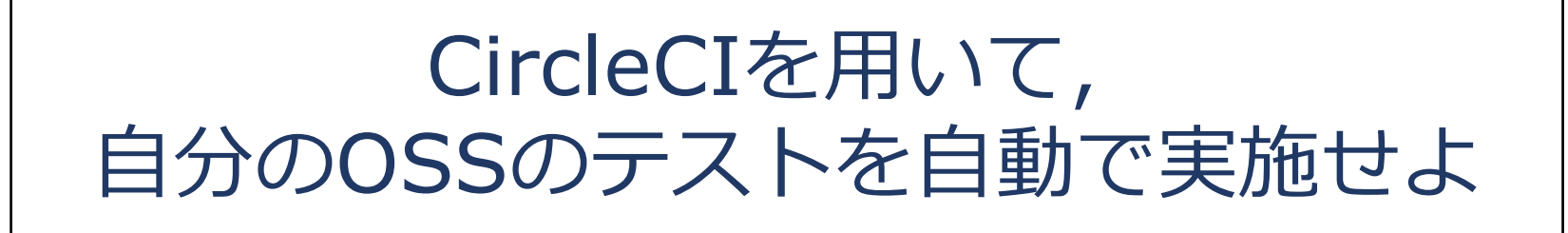

## ●CircleCIの設定にテストを実行するステップを加える ●失敗するテストを追加したらどうなるだろう?

#### ●制限時間30分

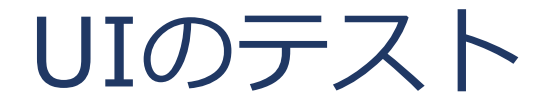

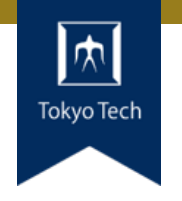

#### ●UI:ボタンやテキストボックス等

- ●関数やAPIのテストのように自動化しにくい ■ボタンのクリックやキーの押下などの手動操作が必要
- ●プログラムからUIの操作ができれば自動化できそう ■→Headlessブラウザ

 $\blacksquare \rightarrow$ Selenium

●デザインが崩れる, 操作感が悪いなど, 人の感性が必要 なテストは自動化が困難

## Headlessブラウザ

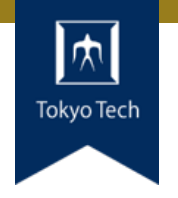

- UIを持たないブラウザ
	- ■例: Google ChromeのHeadlessモード
	- <https://developers.google.com/web/updates/2017/04/headless-chrome?hl=ja>
- コマンドラインから操作できる
- UIが不要な目的に最適
	- ■実際のWebページに対してテストする
	- WebページをPDFとして印刷する

#### 実行方法

- \$ chrome --headless
- **S** firefox -headless

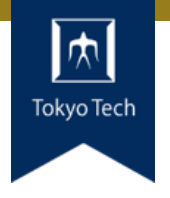

## Webブラウザをプログラムから操作するためのツール・ ライブラリ

■主にテスト目的で開発されているが, それ以外にも応用可

#### ●HTML要素の選択

■ driver.find element(By.ID, "cheese")

## ●キーボード入力

■ driver.find\_element(By.NAME, "name").send\_keys("Charles")

#### ●クリック

■ driver.find\_element(By.CSS\_SELECTOR, "input[type='submit']").click()

ビルドアーティファクト

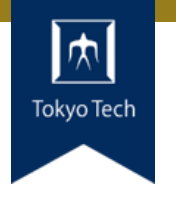

- ●ビルドに伴い生成されるファイル群のこと ■ビルド済みバイナリや設定ファイル,データファイルなど ■ APTパッケージやtarballもアーティファクトの一種
- ●アーティファクトをリリースしておくと, ユーザー自身 がビルドする必要がなくなるので便利
- ●CIにより自動ビルドされるタイミングで、アーティファ クトを生成,自動リリースしたい

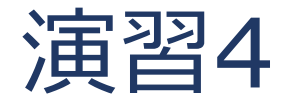

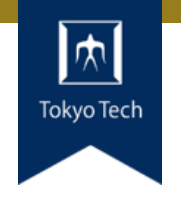

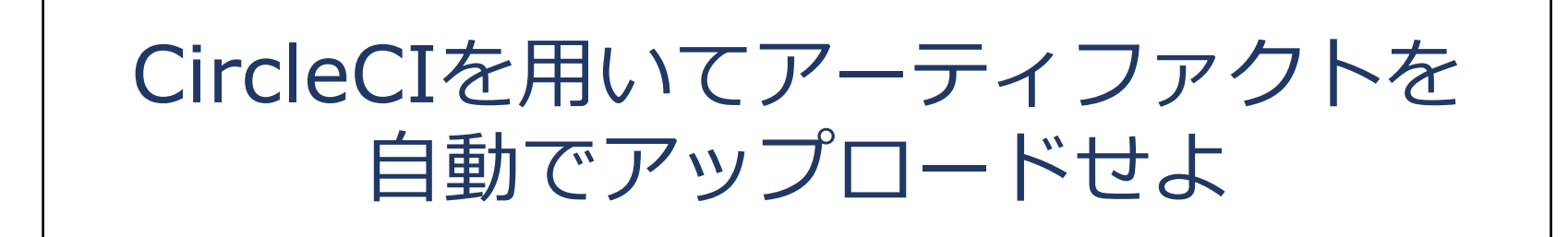

#### ● ビルド アーティファクトの保存 - CircleCI ■ <https://circleci.com/docs/ja/2.0/artifacts/>

●制限時間20分

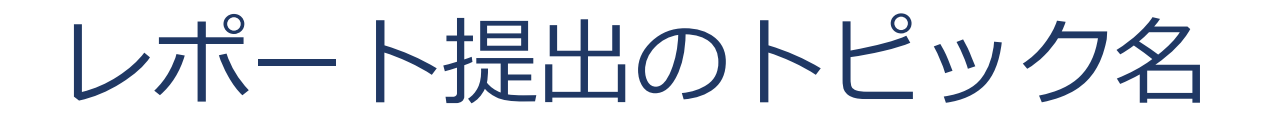

## ● 11/13の前半はTOPIC=ut ●11/13の後半はTOPIC=ci

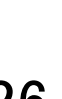

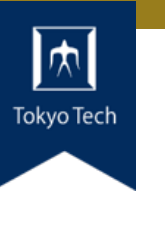

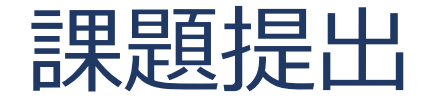

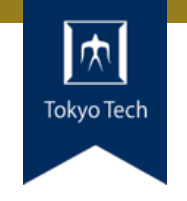

- ●課題を含めたご自身のリポジトリとレポートを提出
- 提出先は内田のGitHubリポジトリ
	- <https://github.com/uchan-nos/titech-sysdev-2020> ■プライベートリポジトリのためアカウント登録必須 皆さんのGitHubアカウントを教えてください
- ●このリポジトリに対し,レポートを送る ■レポートには、トピックに対する回答を含める
- ●提出期限は講義の1週間後の10:00 (JST)

レポートの送り方

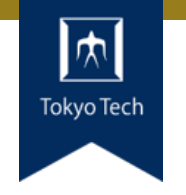

#### 1. 独自のブランチを作る

1. titech-sysdev-2020:master ↓branch titech-sysdev-2020:report-YOUR\_NAME

#### 2. 回答の概要をまとめたファイルを加える

1. titech-sysdev-2020/reports/TOPIC/YOUR\_NAME.md 2. Commit & Push

## 3. プルリクを送る(リポジトリ内プルリク)

1. titech-sysdev-2020:report-YOUR\_NAME ↓ pull request titech-sysdev-2020:master

レポート

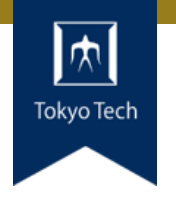

- reports/TOPIC/YOUR\_NAME.md
- ●このファイルに課題への回答を記載する
- ●必要なら以下のものを含める ■ Issueへのリンク
	- ■コミット差分へのリンク
		- https://github.com/HOGE/REPO/ compare/COMMIT1...COMMIT2
	- その他
- 要するに, 成績評価に必要な情報をYOUR NAME.md自 体に記載するか,そこから辿れるようにする

レポートの構成

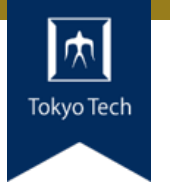

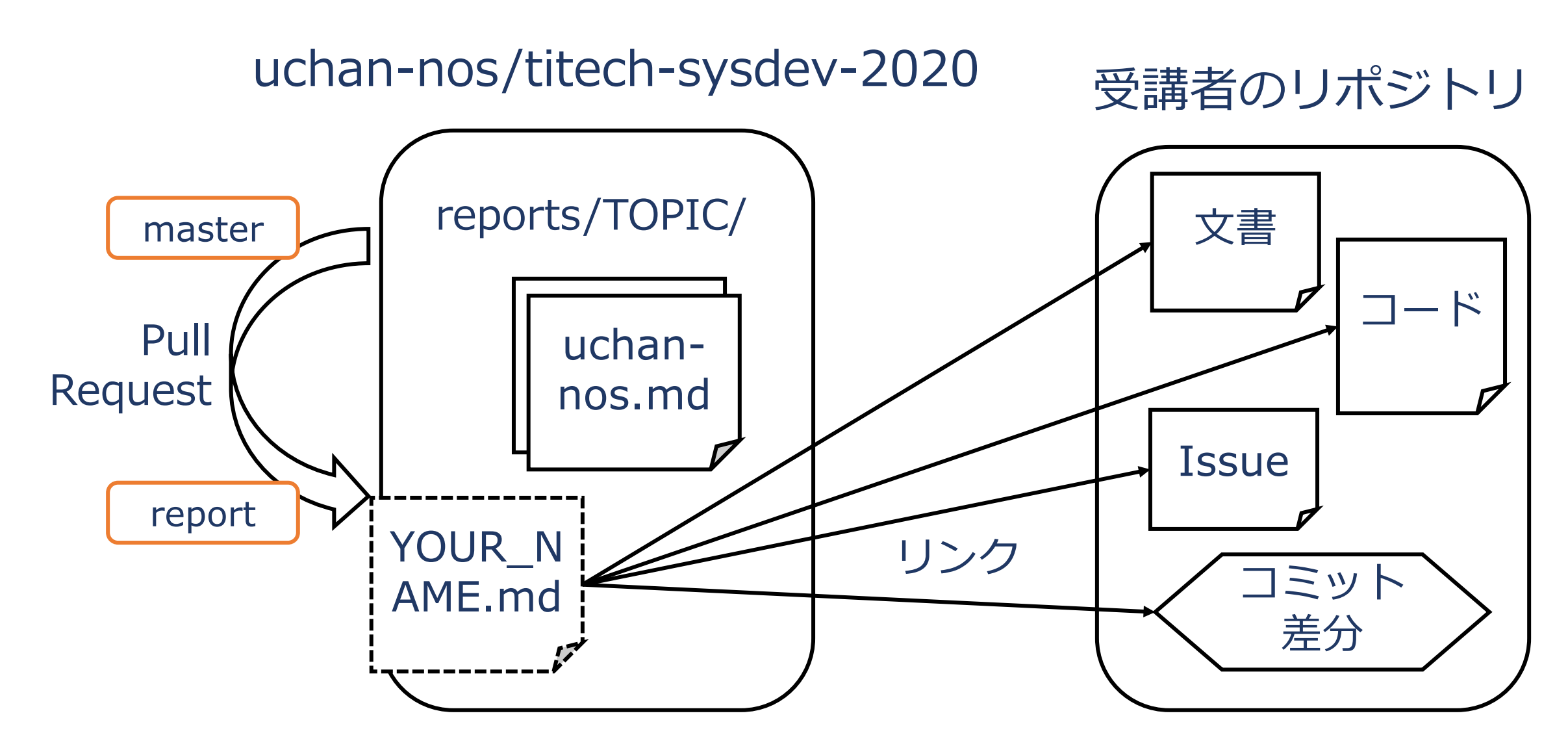

レポートの送り方 1/2

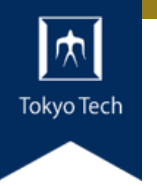

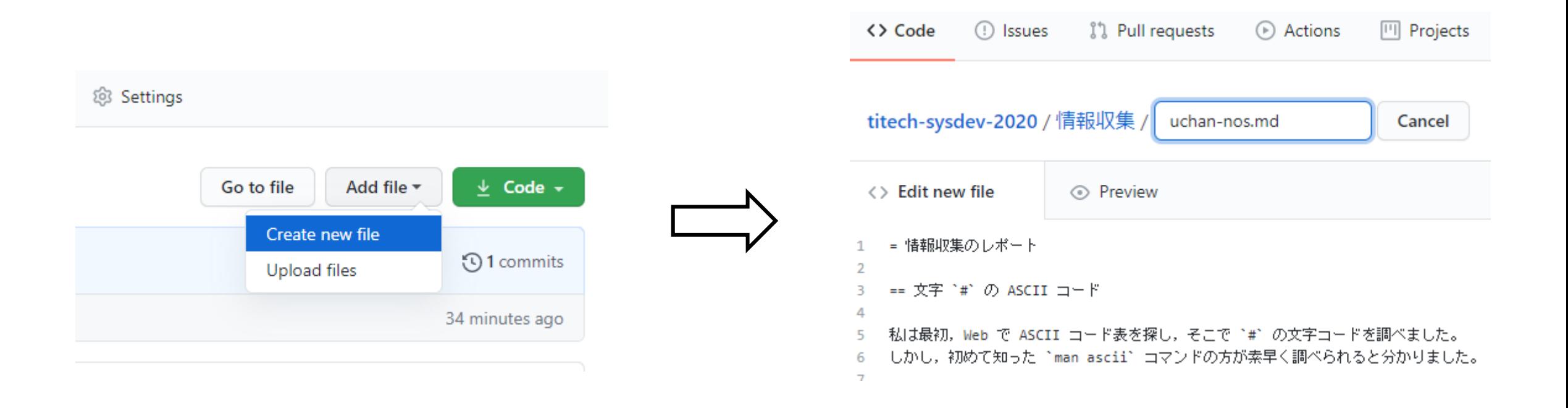

#### ファイルを新規作成 インコン YOUR NAME.mdの内容を記述

レポートの送り方 2/2

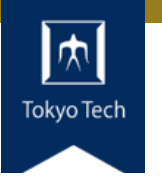

#### Open a pull request

The change you just made was written to a new branch named report-uchan-nos. Create a pull request b

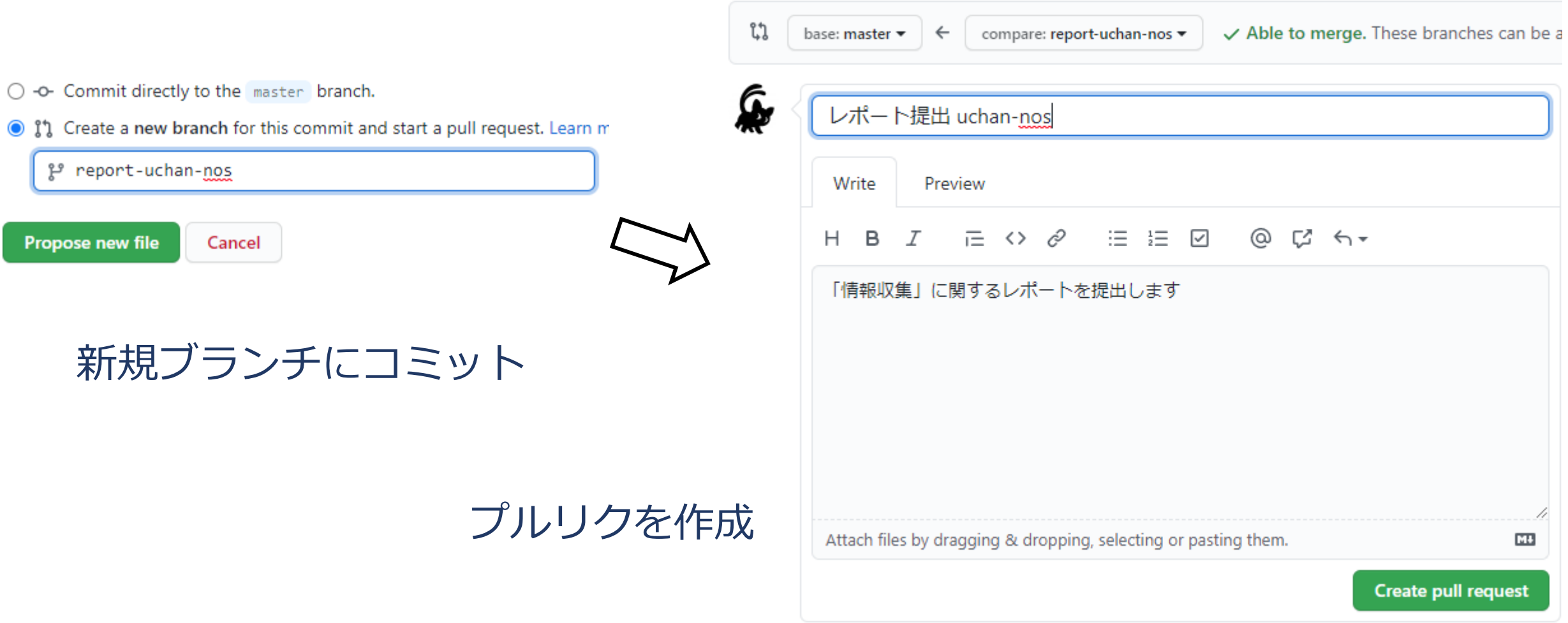

レポートの送り方 2/2

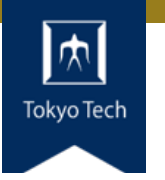

#### Open a pull request

The change you just made was written to a new branch named report-uchan-nos. Create a pull request b

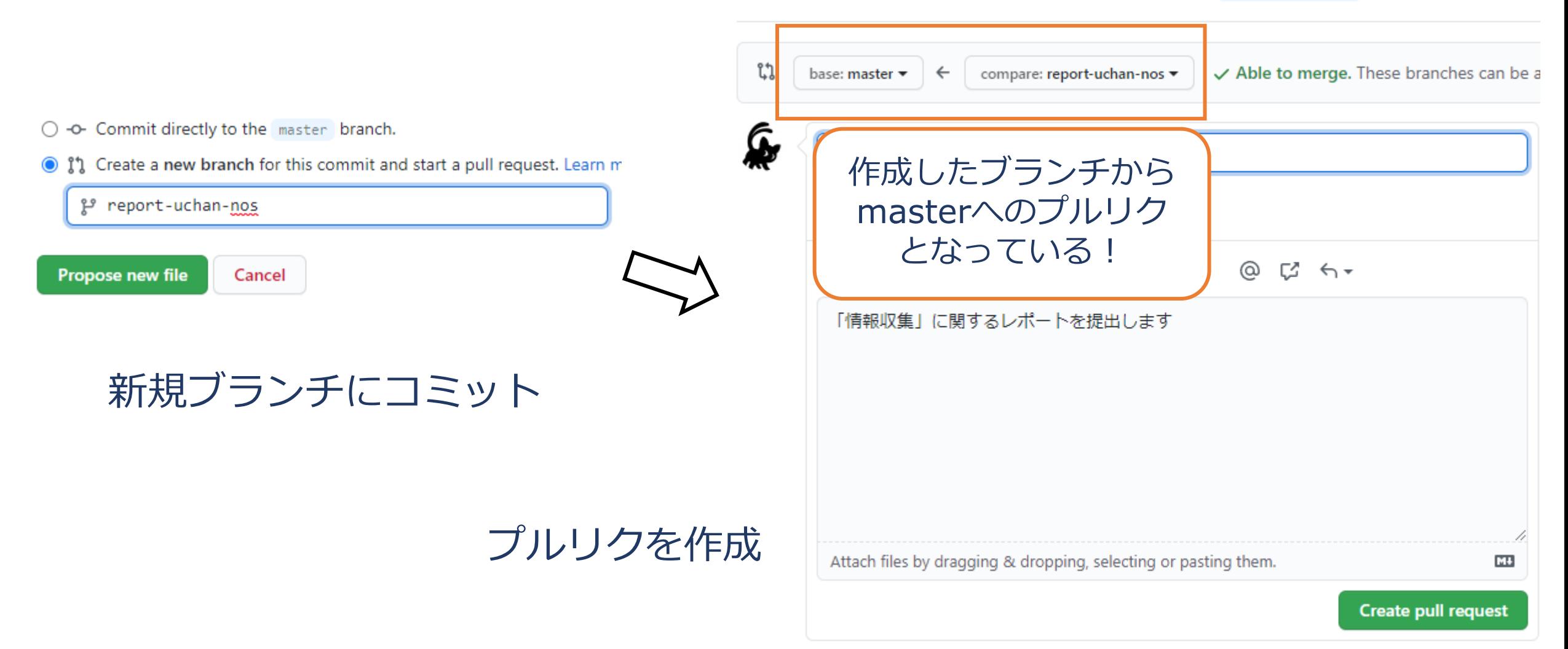

レポートの受理

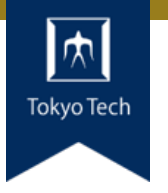

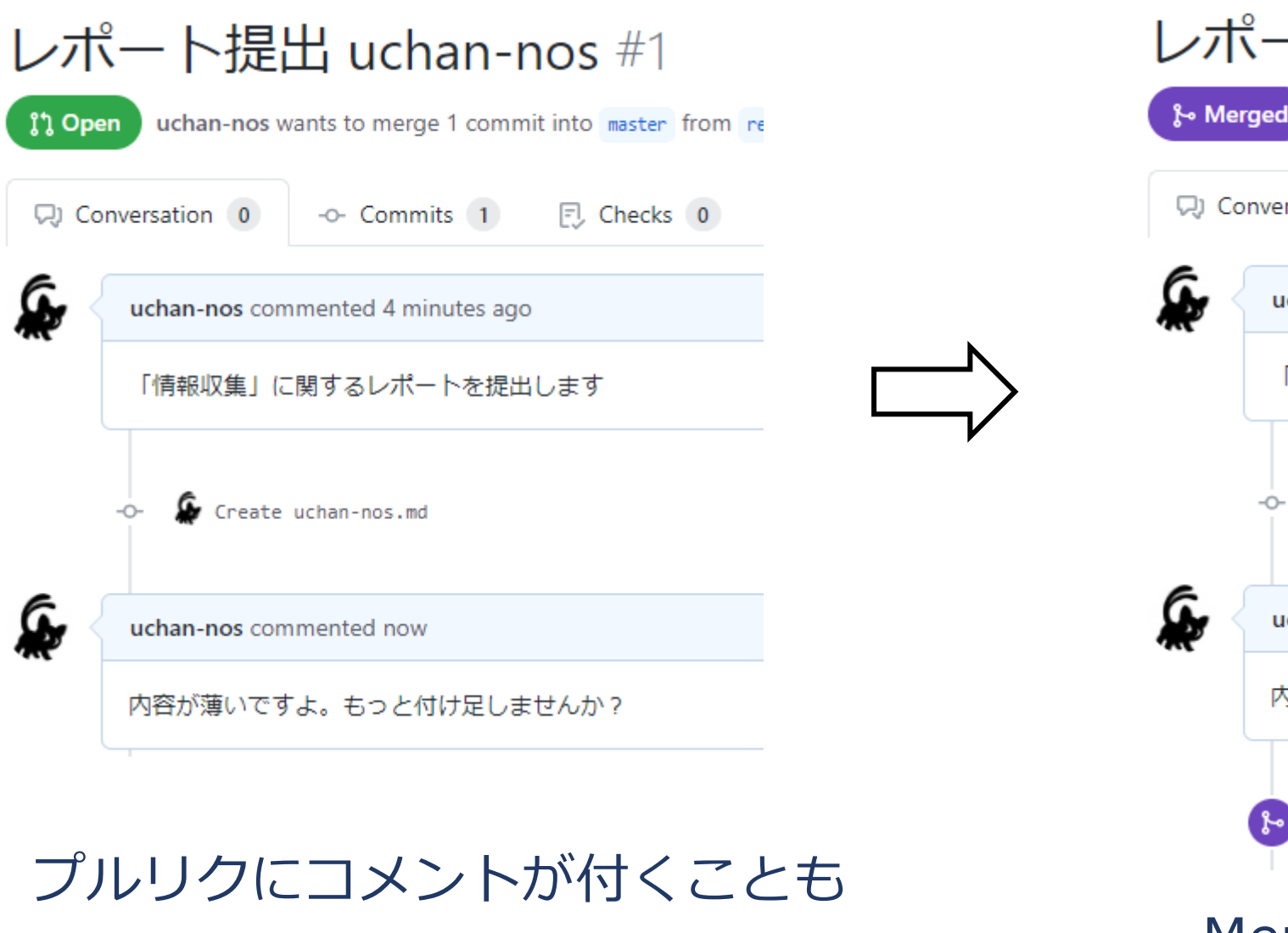

#### レポート提出 uchan-nos #1

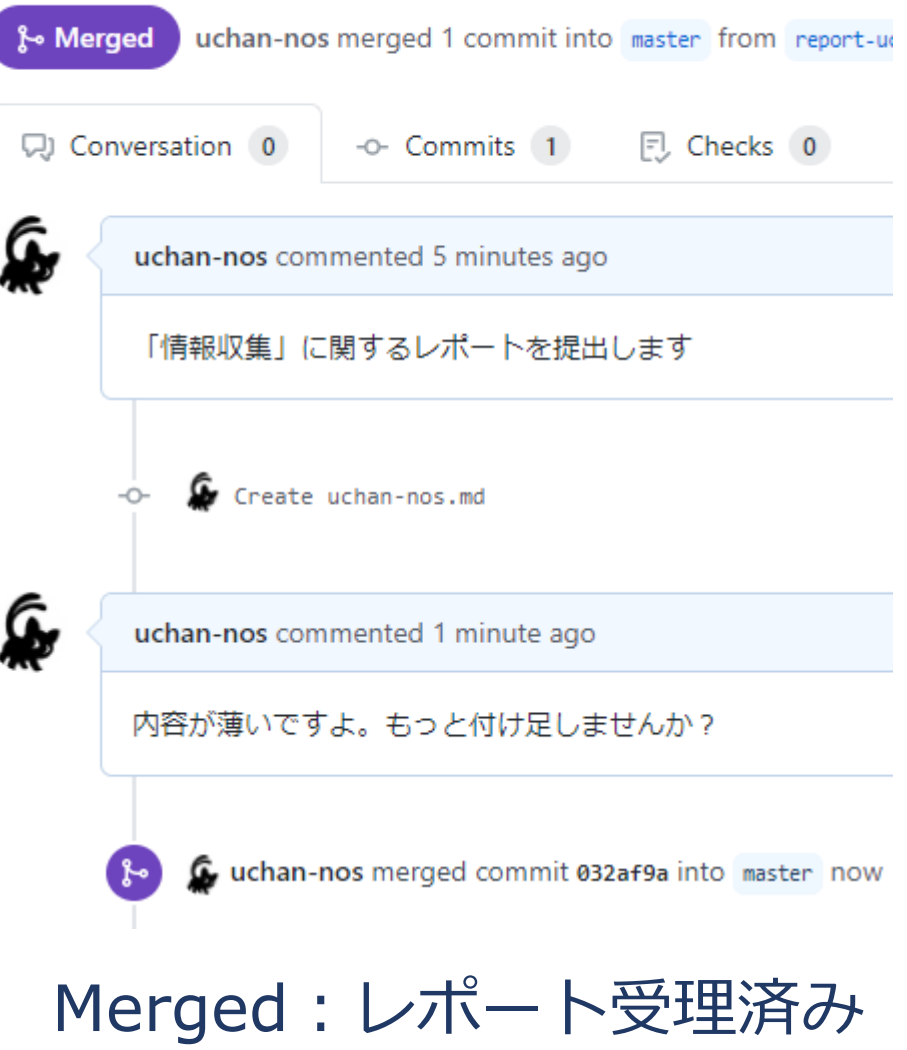

レポートの更新 1/2

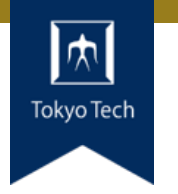

#### レポートに不十分な個所があった!

#### まだマージされてないときの 更新方法を紹介

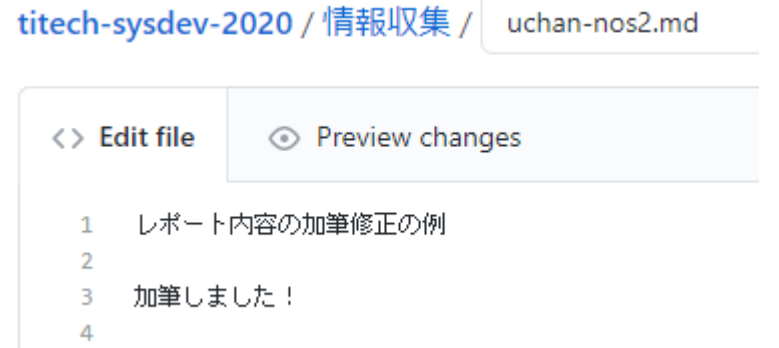

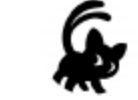

#### **Commit changes**

加筆

Add an optional extended description...

uchan0@gmail.com

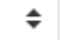

Choose which email address to associate with this commit

O -O- Commit directly to the report-uchan-nos branch.

○ 11 Create a new branch for this commit and start a pull request. Learn n

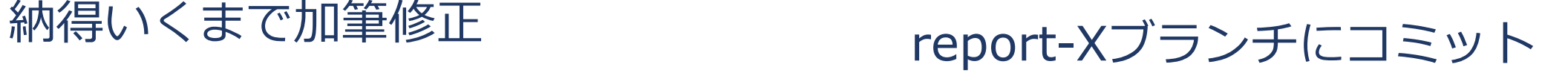

レポートの更新 2/2

![](_page_35_Picture_1.jpeg)

![](_page_35_Figure_2.jpeg)

36

レポートの送り方:その他の方法

![](_page_36_Picture_1.jpeg)

#### ●GitHubのWebインターフェースを使う必然性はない

●コマンドラインで作業してもよい ■ 具体的なコマンドラインは示しません ■ この講義は「情報収集」でしたね? ■ コマンドラインについて情報収集すれば, レポートをさらに充 実させるネタになりますよ

![](_page_37_Picture_0.jpeg)

![](_page_37_Picture_1.jpeg)

## ●次回は11/13 (金) 14:20から ● 「ユニットテスト」の続きと 「継続的インテグレーション」をやります